# Монитор с ЖК-дисплеем Acer

Руководство пользователя

© Acer Incorporated, 2014 Все права защищены.

Руководство пользователя монитора с ЖК-дисплеем Acer Дата первого издания: 09/2014

В изложенные в настоящей публикации сведения могут периодически вноситься поправки без обязательств по уведомлению кого-либо о таких исправлениях или изменениях. Эти изменения будут вставлены в новые редакции данного руководства или в дополнительные документы и публикации. Компания Acer Incorporated не делает никаких утверждений и не дает никаких гарантий, ни выраженных в явной форме, ни подразумеваемых, относительно содержания настоящей публикации и, в частности, заявляет об отказе от подразумеваемых гарантий пригодности данного продукта для продажи или использования в конкретных целях.

Запишите номер модели, ее серийный номер, а также дату и место покупки в соответствующих строчках внизу на свободном месте. Серийный номер и номер модели омпьютера обозначены на этикетке на его корпусе. В переписке по поводу компьютера следует обязательно указывать его серийный номер, номер модели, дату и место покупки.

Никакая часть настоящей публикации не может быть воспроизведена, сохранена в системах поиска информации или передана в любой форме и любыми средствами - электронными, механическими, путем фотокопирования, записи или иным образом - без предварительного на то письменного согласия Acer Incorporated.

Руководство пользователя монитора с ЖК-дисплеем Acer

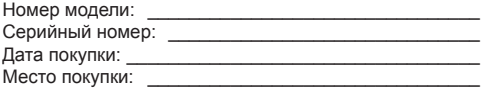

Acer и логотип Acer являются зарегистрированными товарными знаками корпорации Acer. Названия продуктов и товарные знаки других компаний используются здесь только с целью идентификации и принадлежат соответствующим компаниям.

# **Информация, касающаяся безопасности и удобства использования**

#### **Правила техники безопасности**

Внимательно прочитайте настоящие инструкции. Сохраните настоящий документ для использования в будущем. Следуйте всем предупреждениям и указаниям, имеющимся на данном изделии.

## **СПЕЦИАЛЬНЫЕ ЗАМЕЧАНИЯ, КАСАЮЩИЕСЯ ЖИДКОКРИСТАЛЛИЧЕСКИХ МОНИТОРОВ**

Нижеизложенные признаки являются нормальными для жидкокристаллического монитора и не указывают на наличие неполадки.

- Из-за характера люминисцентного излучения экран может мигать в начале работы с монитором. Чтобы мигание исчезло, выключите сетевой переключатель, а затем включите его вновь.
- В зависимости от используемого узора рабочего стола, яркость экрана может быть немного неравномерной.
- Не менее 99,99% пикселей жидкокристаллического экрана являются работоспособными. Дефекты изображения, такие как пропущенный пиксель или все время светящийся пиксель, составляют не более 0,01%.
- Из-за свойств жидкокристаллического дисплея остаточное изображение может сохраняться после переключения на другое изображение, если предыдущее изображение отображалось на экране в течение нескольких часов. В этом случае экран восстанавливается медленно, меняя изображение, или после выключения сетевого переключателя на несколько часов.

#### ЧИСТКА МОНИТОРА

Во время очистки монитора внимательно выполняйте указания ниже.

- Перед каждой очисткой выньте сетевой шнур из розетки.
- Для очистки экрана, а также боковых и торцевой поверхностей от пыли используйте мягкую.

#### Доступность

Убедитесь, что сетевая розетка, к которой подключен кабель питания, легко доступна и расположена максимально близко к оператору оборудования. При необходимости отключить питание оборудования убедитесь, что кабель питания отсоединен от электрической розетки.

#### Безопасное прослушивание

Для защиты органов слуха соблюдайте следующие рекомендации.

- Постепенно увеличивайте гроскость, пока уровень звука не станет комфортным, а звук четким и без искажений.
- После установки уровня громкости не повышайте его.
- Ограничьте время, проводимое за прослушиванием музыки с высоким уровнем громкости.
- Не устанавливайте высокий уровень громкости для заглушения шума.
- Уменьшите уровень громкости, если не удается услышать людей, разговаривающих рядом с вами.

#### Предупреждения

- Не используйте данное изделие вблизи воды.
- Не допускается установка изделия на неустойчивую тележку, стойку или стол. Падение изделия может привести к его серьезному повреждению.
- Щели и отверстия предназначены для вентиляции прибора с целью обеспечения надежной эксплуатации и предотвращения перегрева. Запрещается блокировать или перекрывать эти отверстия. Не блокируйте отверстия, располагая устройство на кровати, диване, ковре или других подобных поверхностях. Данное устройство нельзя располагать рядом с радиатором или нагревателем или над ними, также нельзя устанавливать прибор в закрытом пространстве без обеспечения должной вентиляции.
- Не допускайте попадания каких-либо предметов внутрь прибора через щели в корпусе, т.к. они могут попасть на участки, находящиеся под напряжением, что может привести к возгоранию или поражению электрическим током. Не допускайте попадания какой-либо жидкости на или в прибор.
- Чтобы избежать повреждения внутренних компонентов и предотвратить утечку батареи, не размещайте прибор на вибрирующих поверхностях.
- Не рекомендуется использовать прибор во время занятий спортом, тренировок или в других условиях, когда возможна вибрация, так как это может вызвать непредвиденное короткое замыкание или повреждение внутренних компонентов.
- Переходник используется только для данного монитора, запрещается использовать его в других целях.
- С данным устройством можно использовать только следующие источники питания: Изготовитель: Shenzhen Honor Electronic Co.,Ltd: ADS-40SG-19-3 19030G LF (30W) Изготовитель: DELTA ELECTRONICS INC.: ADP30AD BA (30W)

#### Использование электропитания

- Это изделие необходимо эксплуатировать при напряжении питания, указанном на этикетке. Если характеристики электросети неизвестны, проконсультируйтесь с продавцом или местной компанией-поставщиком электроэнергии.
- Не допускайте, чтобы на кабеле питания находились посторонние предметы. Расположите прибор так, чтобы люди не могли наступить на кабель.
- При использовании удлинителя с этим прибором убедитесь, что общий номинальный ток подключенного оборудования не превышает номинального тока удлинителя. Кроме этого, убедитесь, что общий номинальный ток всех устройств, подключенных к сетевой розетке, не превышает номинала предохранителя.
- Не перегружайте электрическую розетку, удлинитель или разветвитель, подключая слишком много устройств. Общая нагрузка системы не должна превышать 80% от номинала цепи. При использовании удлинителей нагрузка не должна превышать 80% входного номинального тока удлинителя.
- Кабель питания данного прибора оборудован трехпроводной вилкой с заземлением. Вилка может быть вставлена только в сетевую розетку с заземлением. Убедитесь, что электрическая розетка должным образом заземлена перед подключением к ней вилки кабеля питания. Не вставляйте вилку в незаземленную электрическую розетку. Для получения более подробной информации обратитесь к электрику.

............................... **Внимание! Контакт заземления является одним из элементов обеспечения безопасности. Использование не заземленной должным образом розетки может привести к поражению электрическим током.**

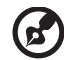

**Примечание.** Кроме этого, контакт заземления обеспечивает хорошую защиту от непредсказуемых помех, вызываемых другими находящимися рядом электрическими устройствами, которые могут повлиять на работу данного изделия.

...................................

• Используйте данное устройство только с входящим в комплект поставки набором кабелей. При необходимости заменить комплект кабелей питания убедитесь, что новый кабель соответствует следующим требованиям: отсоединяемый, имеет сертификацию UL или CSA, тип SPT-2, номинальные значения тока и напряжения – не менее 7 А и 125 В, одобрен VDE, максимальная длина – 4,6 м (15 футов).

#### Обслуживание изделия

Не пытайтесь самостоятельно ремонтировать прибор, так как при открытии или удалении крышки можно подвергнуться воздействию высокого напряжения или другим рискам. Любое сервисное обслуживание устройства должны выполнять только квалифицированные специалисты сервисной службы.

Отключите устройство от электросети и обратитесь к квалифицированному специалисту по ремонту в следующих случаях:

- кабель питания или вилка повреждены, порезаны или изношены;
- в прибор попала жидкость;
- устройство было подвержено воздействию дождя или влаги;
- падение устройства или повреждение его корпуса;
- в работе устройства наблюдаются очевидные нарушения, свидетельствующие о необходимости технического обслуживания;
- устройство не работает надлежащим образом после соблюдения всех указаний по эксплуатации.

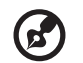

**Примечание.** Производите регулировку только тех настроек, которые описаны в инструкциях по эксплуатации, так как неправильная регулировка других параметров может привести к повреждению и необходимости вмешательства квалифицированного специалиста для восстановления нормального состояния устройства.

#### Потенциально взрывоопасные среды

Находясь на территории с потенциально взрывоопасной атмосферой, выключите прибор и соблюдайте требования всех знаков и инструкций. В число потенциально взрывоопасных сред входят территории, где обычно рекомендуют выключать двигатель. Искра в такой среде может стать причиной взрыва или пожара и привести к травмам или смерти. Выключайте прибор рядом с газовыми насосами на станциях технического обслуживания. Соблюдайте ограничения, касающиеся использования радиооборудования, на складах топлива, зонах распределения горючего, химических заводах или в зонах, где ведутся взрывные работы. Зоны с потенциально взрывоопасной атмосферой часто, но не всегда, наглядно обозначены. В их число входят зоны под палубой судна, склады химических веществ и пункты их передачи, автомобили, использующие сжиженный углеводородный газ (например, бутан или пропан), и зоны, в атмосфере которых содержатся такие химические вещества или частицы, как мука, пыль или металлические порошки.

## **Дополнительная информация о безопасности**

Данное устройство и его модификации могут содержать мелкие детали. Храните их в недоступном для маленьких детей месте.

## **Информация об утилизации оборудования IT**

Acer строго придерживается правил по защите окружающей среды и переработке, сбору и утилизации использованного оборудования, что является одним из важнейших приоритетов компании для минимизации загрязнения окружающей среды.

Сотрудники Acer осознают результаты воздействия на окружающую среду деятельности своей компании, поэтому стараются обеспечить наилучшие условия производства для снижения воздействия изделий компании на окружающую среду.

Для получения дополнительной информации и помощи в утилизации посетите веб-сайт по адресу:

http://www.acer-group.com/public/Sustainability/sustainability01.htm

Для получения дополнительной информации о возможностях и преимуществах изделий компании перейдите на веб-сайт www.acer-group.com.

#### **Указания по утилизации**

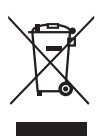

Запрещается утилизировать данный электронный прибор с бытовым мусором. С целью сведения к минимуму загрязнения и обеспечения максимальной защиты окружающей среды устройство подлежит переработке. Для получения дополнительной информации о правилах, установленных Директивой по отходам электрического и электронного оборудования (WEEE), посетите веб-сайт http://www.acer-group.com/public/Sustainability/sustainability01.htm

## **Заявление о пикселах на ЖКД**

ЖКД изготовлен с помощью высокоточных производственных технологий. Тем не мене некоторые пикселы могут иногда загораться неправильно или гореть красным или черным светом. Это не влияет на записанное изображение и не может рассматриваться как неисправность.

Данное устройство имеет следующие особенности управления питанием:

- Включение спящего режима дисплея через 15 минут бездействия пользователя.
- Включение спящего режима компьютера через 30 минут бездействия пользователя.
- Выход компьютера из спящего режима при нажатии кнопки питания.

## **Советы и информация для комфортного использования**

При продолжительном использовании компьютеров от пользователей могут поступать жалобы на головную боль или утомление глаз. После работы за компьютером в течение многих часов они также подвержены риску возникновения телесных повреждений. Продолжительная работа, неправильная осанка, неправильный стиль работы, вошедший в привычку, стресс, нарушение условий работы, здоровье персонала и другие факторы значительно увеличивают риск возникновения телесных повреждений.

Неправильное использование компьютера может привести к кистевому туннельному синдрому, тендосиновиту, тендовагиниту или другим мышечно-скелетным повреждениям. В руках, запястьях, кистях, плечах, шее или спине могут возникнуть следующие симптомы:

- онемение, жжение или покалывание;
- тупая боль, болезненные ощущения или болезненность при дотрагивании;
- боль, отечность или пульсация;
- оцепенелость или стеснение;
- ощущение холода или слабость.

При возникновении данных симптомов или любого другого периодического или постоянного дискомфорта и/или боли, связанной с использованием компьютера, немедленно проконсультируйтесь с врачом и проинформируйте об этом отдел безопасности и охраны труда своей компании.

В следующем разделе приведены советы по комфортному использованию компьютера.

#### **Поиск комфортной зоны**

Найдите комфортную зону, настроив угол обзора монитора, воспользовавшись подножкой, или измените высоту кресла для достижения максимального удобства. Следуйте следующим советам:

- избегайте работы в одной позе в течение слишком долгого промежутка времени;
- не сутультесь и/или не отклоняйтесь назад;
- регулярно вставайте и прогуливайтесь, чтобы снять напряжение в мышцах ног.

#### **Забота о зрении**

Просмотр в течение долгого времени, ношение неправильно подобранных очков или контактных линз, яркий свет, чрезмерное освещение комнаты, плохо сфокусированные экраны, мелкие шрифты и дисплеи с низким уровнем контрастности – все это может привести к напряжению глаз. В следующем разделе содержатся рекомендации по снижению утомляемости глаз.

#### Глаза

- Регулярно давайте глазам отдохнуть.
- Периодически давайте глазам отдохнуть, отводя взгляд от монитора и фокусируя его на удаленном объекте.
- Часто моргайте, чтобы предотвратить сухость глаз.

#### Дисплей

- Регулярно очищайте дисплей.
- Голова должна находиться выше верхнего края дисплея, чтобы взгляд падал на центр экрана сверху.
- Чтобы улучшить удобочитаемость текста и четкость графики, настройте комфортный уровень яркости и/или контраста дисплея.
- Уберите источники яркого света и отражений
	- Ставьте дисплей так, чтобы он располагался боком к окну или источнику света.
	- Уменьшите освещенность в комнате при помощи занавесок, абажуров или жалюзи.
	- Используйте рабочее освещение.
	- Измените угол обзора дисплея.
	- Используйте фильтр, уменьшающий яркий свет.
	- Используйте козырек, например полосу картона на верхней части дисплея.
- Не настраивайте неудобный угол обзора дисплея.
- Не смотрите на источники яркого света, например открытые окна, в течение длительных промежутков времени.

#### **Развитие правильного стиля работы**

Развивайте в себе следующие привычки, чтобы сделать работу на компьютере более полезной и продуктивной:

- регулярно делайте короткие перерывы;
- выполняйте упражнения для разминки;
- как можно чаще дышите свежим воздухом.
- занимайтесь спортом и держите себя в тонусе.

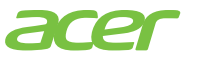

# $\epsilon$

#### **Declaration of Conformity**

#### We,

#### **Acer Incorporated**

8F, 88, Sec. 1, Xintai 5th Rd., Xizhi, New Taipei City 221, Taiwan Contact Person: Mr. RU Jan, e-mail:ru.jan@acer.com

#### And,

**Acer Italy s.r.l** Via Lepetit, 40, 20020 Lainate (MI) Italy Tel: +39-02-939-921 ,Fax: +39-02 9399-2913 www.acer.it

Declare under our own responsibility that the product:<br> **Product:**LCD Monitor
LCD **LCD Monitor Trade Name: Acer Model Number:**   $("x" = 0~9, a ~ z, A ~ z,$  or blank) **G257HL xxxxxx;** 

To which this declaration refers conforms to the relevant standard or other standardizing documents:

- EN55022:2010 Class B; EN55024:2010
- EN 61000-3-2:2006+A1:2009+A2:2009, Class D
- EN61000-3-3:2008
- EN60950-1:2006/A11:2009/A1:2010+A12:2011
- Regulation (EC) No. 1275/ 2008; EN 50564:2011; IEC 62301:2011
- EN50581:2012

We hereby declare above product is in compliance with the essential requirements and other relevant provisions of EMC Directive 2004/108/EC, Low Voltage Directive 2006/95/EC, and RoHS Directive 2011/65/EU and Directive 2009/125/EC with regard to establishing a framework for the setting of ecodesign requirements for energy-related product.

#### Year to begin affixing CE marking 2015.

 $0.1$  $\_$ 

**RU Jan / Sr. Manager Regulation, Acer Inc.** 

May. 01, 2015  **Date** 

Русский

ix

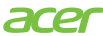

**Acer America Corporation** 333 West San Carlos St., San Jose Suite 1500 CA 95110, U. S. A. Tel : 254-298-4000 Fax : 254-298-4147 www.acer.com

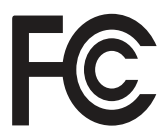

#### **Federal Communications Commission Declaration of Conformity**

This device complies with Part 15 of the FCC Rules. Operation is subject to the following two conditions: (1) this device may not cause harmful interference, and (2) this device must accept any interference received, including interference that may cause undesired operation.

The following local Manufacturer /Importer is responsible for this declaration:

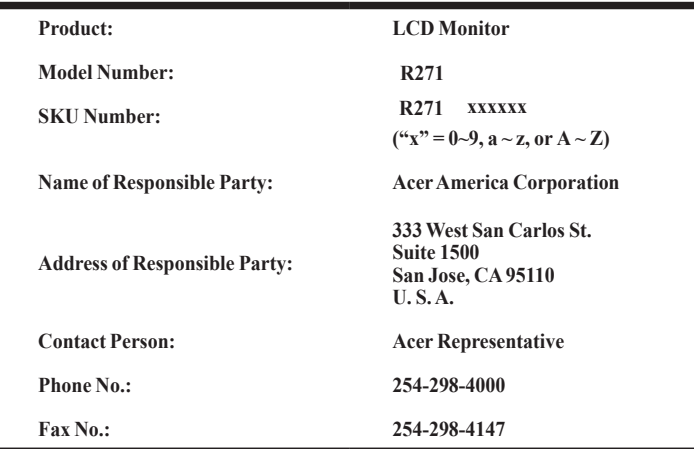

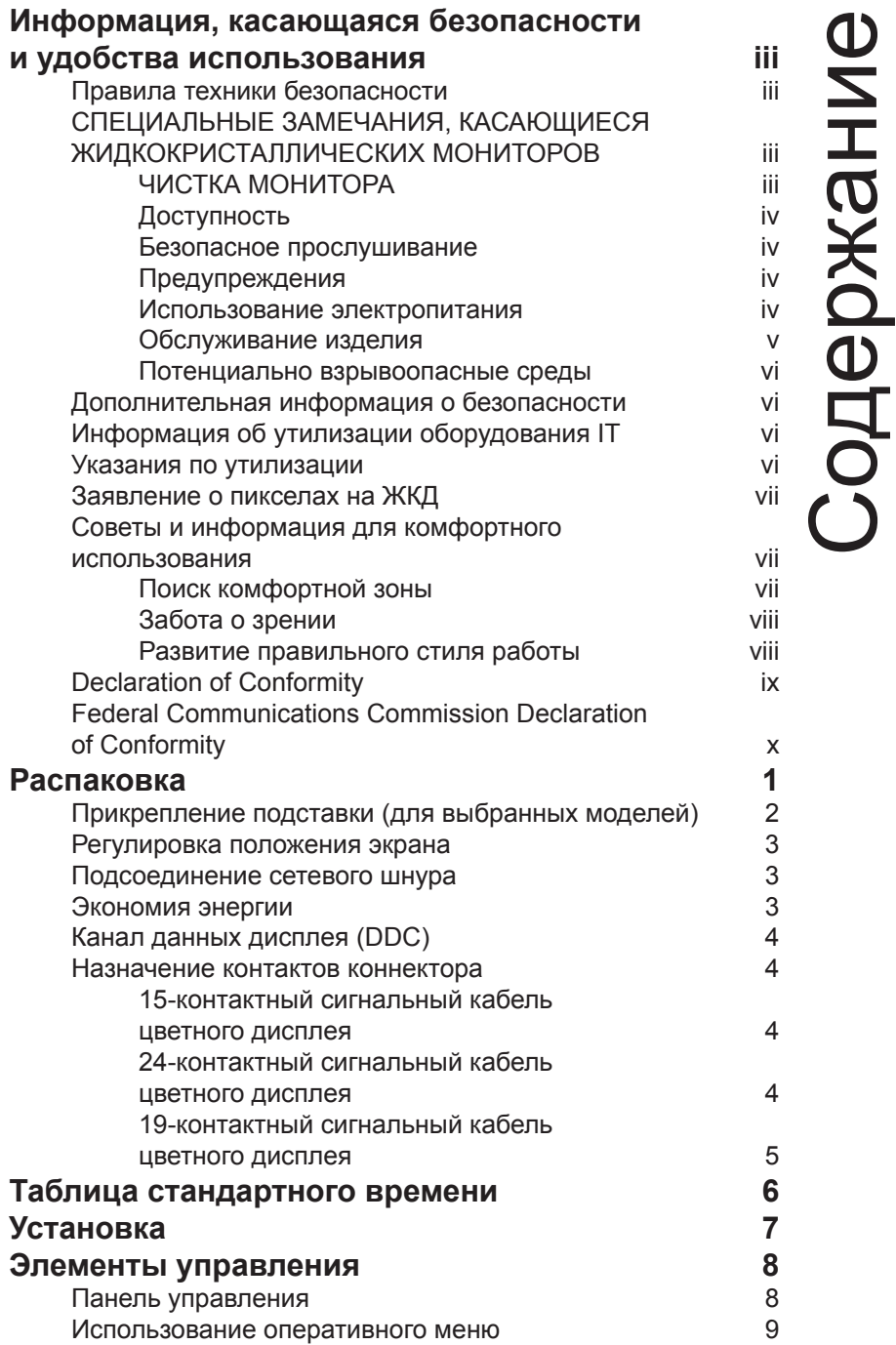

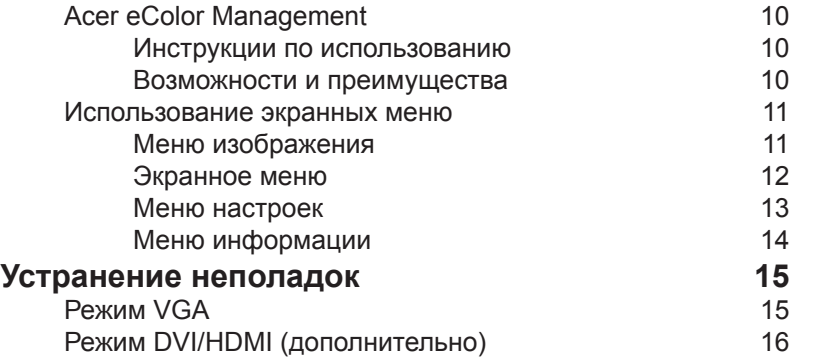

# Русский

## **Распаковка**

Во время распаковки коробки, пожалуйста, проверьте, имеются ли в наличии все нижеуказанные позиции, если в будущем вам потребуется перевозить или пересылать монитор, сохраните упаковочный материал.

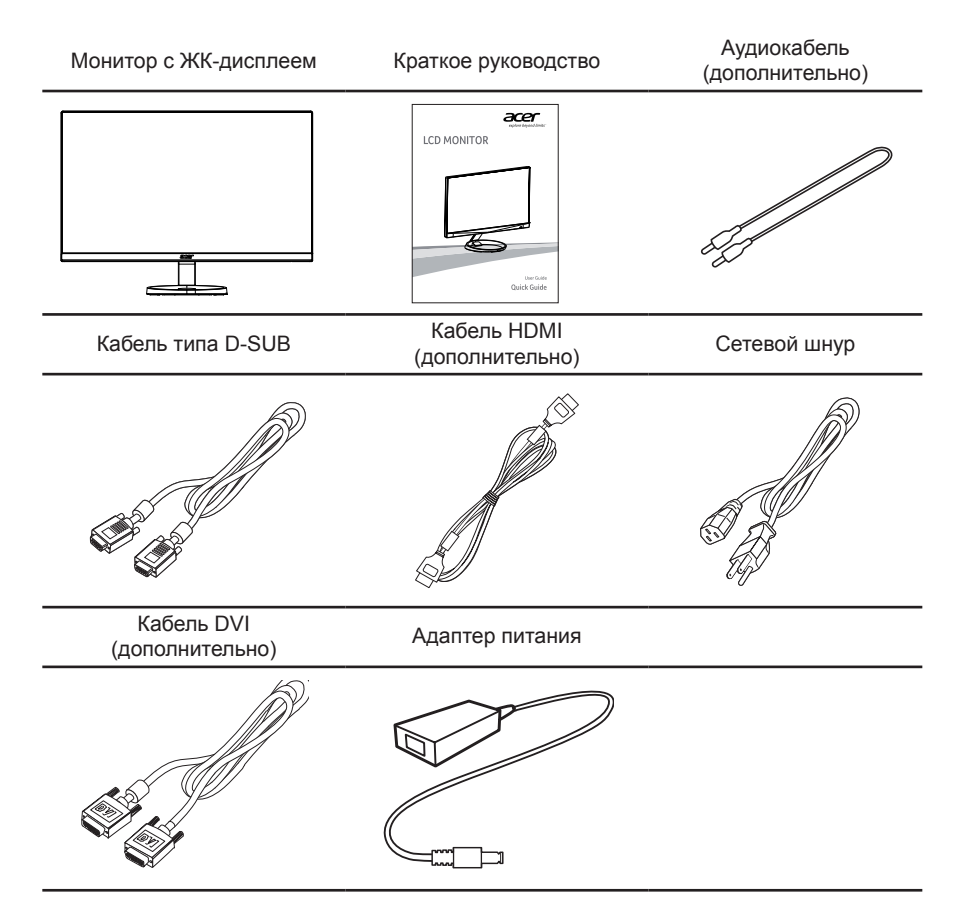

## **Прикрепление подставки (для выбранных моделей)**

. . . . . . **Примечание.** Извлеките монитор и основание из упаковочной

коробки. Осторожно положите монитор экраном вниз на устойчивую поверхность (чтобы не поцарапать экран, подложите ткань).

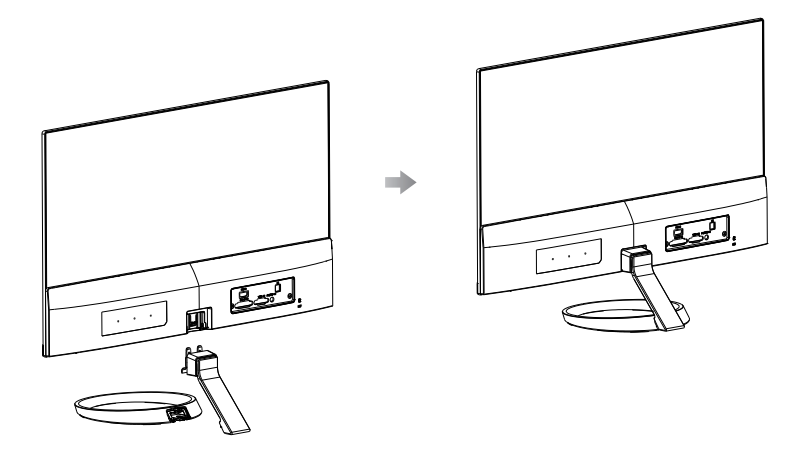

- 1 Прикрепите подставку монитора к основанию.
- 2 Проверьте надежность фиксации кронштейна подставки в основании.
	- Прикрепите основание к кронштейну подставки монитора, завернув белый винт, используя имеющийся выступ или монетку (для выбранных моделей).

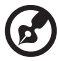

..............................

**Примечание.** Во время установки соблюдайте осторожность, чтобы не повредить руки.

#### **Регулировка положения экрана**

для того, чтобы достичь оптимального поля зрения, можно отрегулировать угол наклона монитора, взявшись двумя руками за его края, так, как изображено на рисунке ниже. Монитор можно отрегулировать на 15 градусов вверх и на 5 градусов вниз, как указывает изображенная ниже стрелка.

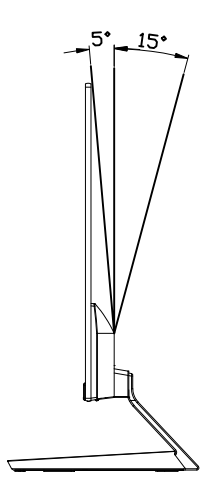

#### **Подсоединение сетевого шнура**

- прежде всего, убедитесь в том, что используется правильный сетевой шнур в соответствии с правилами в вашем регионе.
- Настоящий монитор снабжен универсальным устройством питания, который обеспечивает возможность эксплуатации как в регионах с использованием переменного тока напряжением 100 / 120 В, так и в регионах с использованием переменного тока напряжением 220/240 В. Со стороны пользователя не требуется никакой регулировки.
- Подключите один конец сетевого шнура к адаптеру, а второй конец в соответствующую розетку.
- Для устройства с использованием переменного тока напряжением 120 В: используйте комплект сетевого шнура UL Listed Cord Set, тип SVT и розетки на 10 А / 125 В.
- Для устройства с использованием переменного тока напряжением 220/120 В: используйте сетевой комплект, состоящий из сетевого шнура H05VV-F и розетки на 10 А, 250 В. Сетевой шнур должен иметь соответствующие разрешения техники безопасности для использования в стране, в которой будет установлено оборудование.

## **Экономия энергии**

монитор переключится в режим экономии энергии по сигналу от контроллера дисплея, на что будет указывать мигающий синий индикатор.

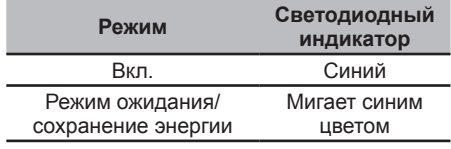

Состояния экономии энергии будут поддерживаться до момента направления сигнала управления или активации клавиатуры или мыши. Время возврата из режима активного отключения обратно во включенное состояние составляет 3 секунды.

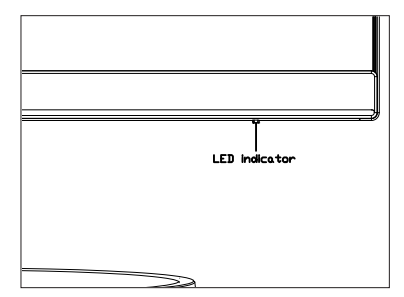

Для облегчения процесса установки монитор готов к автоматическому подключению к системе (plug-and-play), в том случае, если используемая система также поддерживает протокол DDC. Протокол DDC (канал данных дисплея) - это протокол коммуникации, посредством которого монитор автоматически информирует главную систему о своих возможностях, например о тех разрешающих способностях, которые он поддерживает и соответствующей синхронизации. Монитор поддерживает стандарт DDC2B.

## **Назначение контактов коннектора**

#### 15-контактный сигнальный кабель цветного дисплея

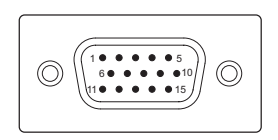

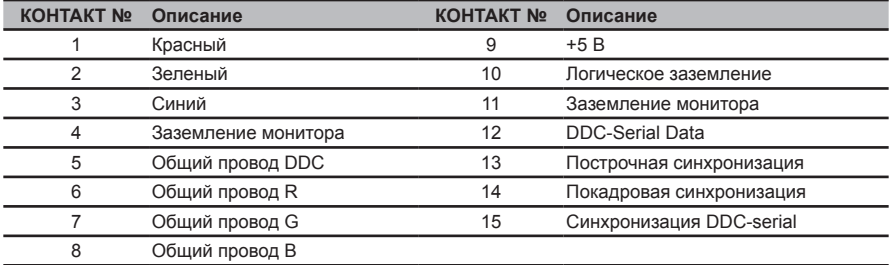

#### 24-контактный сигнальный кабель цветного дисплея

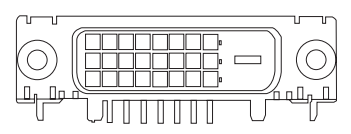

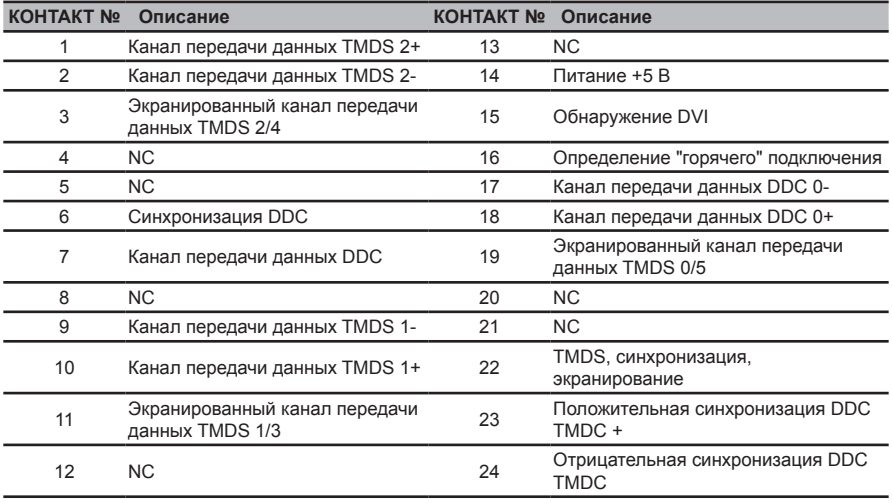

#### 19-контактный сигнальный кабель цветного дисплея

1917151311 9 7 5 3 1 1816141210 8 6 4 2

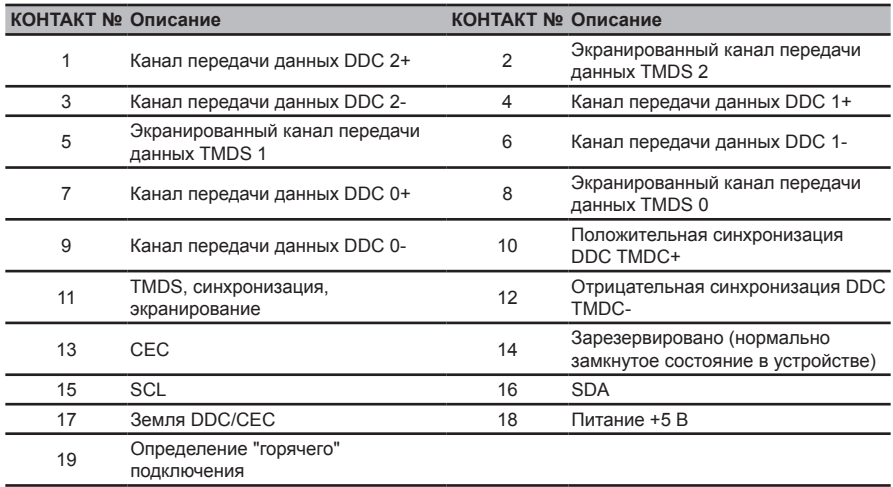

# **Таблица стандартного времени**

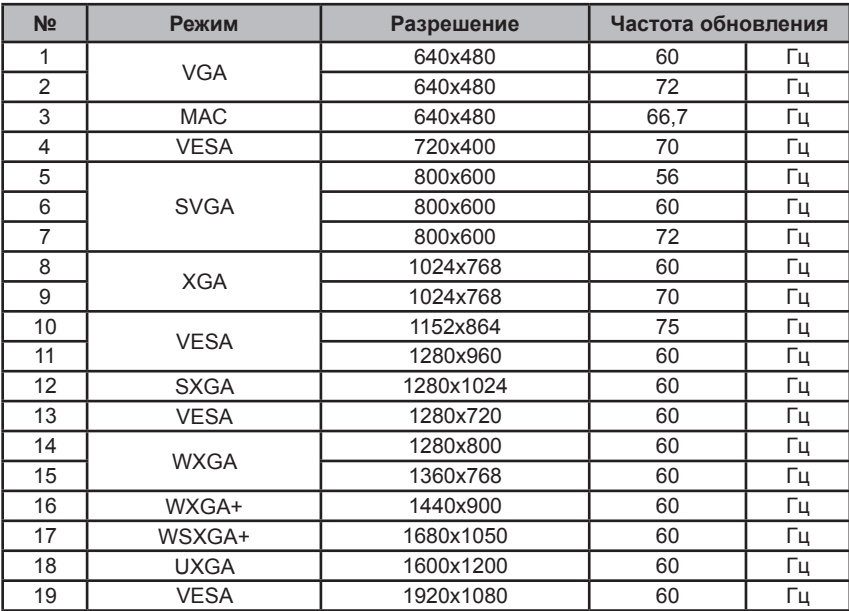

# **Установка**

Для подключения монитора к главной системе выполните шаги, перечисленные ниже.

#### Шаги

- 1 Подключите видеокабель
	- a Убедитесь в том, что монитор и компьютер отключены от сети питания.
	- b Подключите видеокабель к компьютеру.
	- c Подключите кабель DVI
		- (1) Убедитесь в том, что монитор и компьютер отключены от сети питания.
		- (2) DVI-кабель (дополнительно, только для моделей с аналоговым входом)
			- a. Убедитесь в том, что монитор и компьютер отключены от сети питания. b. Подключите кабель DVI к компьютеру.
		- (3) HDMI-кабель (дополнительно, только для моделей с входом HDMI)
			- a. Убедитесь в том, что монитор и компьютер отключены от сети питания. b. Подключите HDMI-кабель к компьютеру.
	- d Подключите аудиокабель (Необязательно, только для модели со звуковым входом).
- 2 Подключите адаптер
	- a Подключите шнур питания к адаптеру.
	- b Подключите один шнур адаптера к монитору, а другой к розетке с заземлением.
- 3 Подключите к сети монитор и компьютер. Сначала подключите монитор, а потом - компьютер. Этот порядок очередности крайне важен.
- 4 Если монитор по-прежнему не функционирует надлежащим образом, см. раздел о диагностике неисправностей и определите проблему.

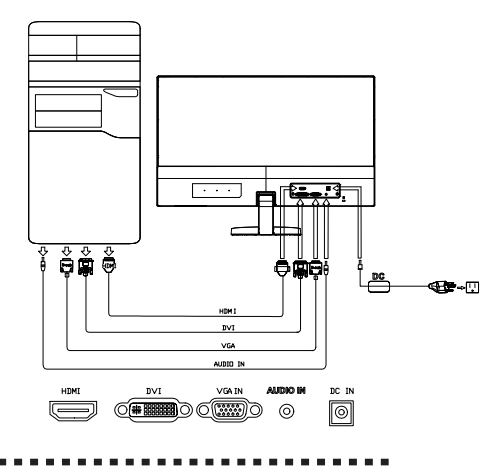

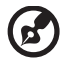

**Примечание.** Звуковой выход - только для модели со звуковым выходом.

Чтобы не повредить монитор, не поднимайте его за основание.

# **Элементы управления**

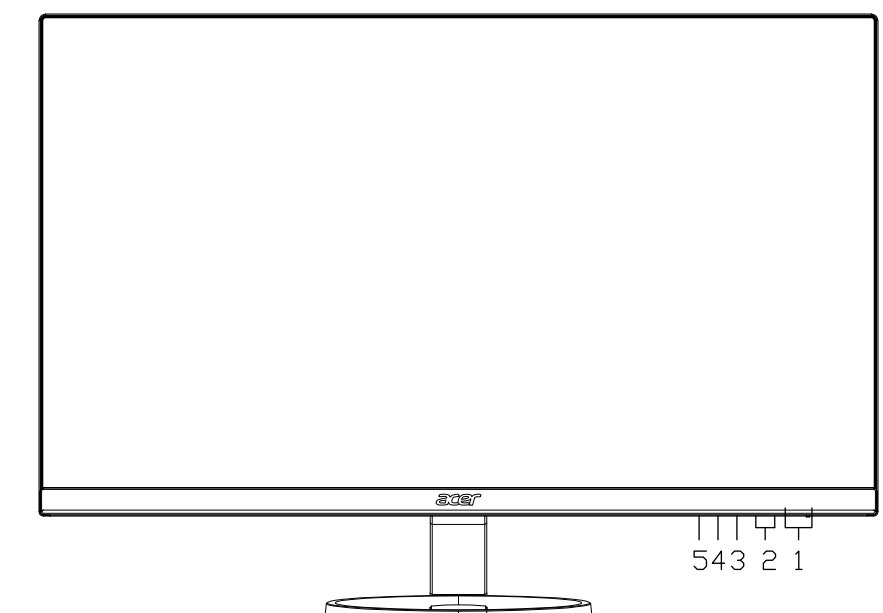

## **Панель управления**

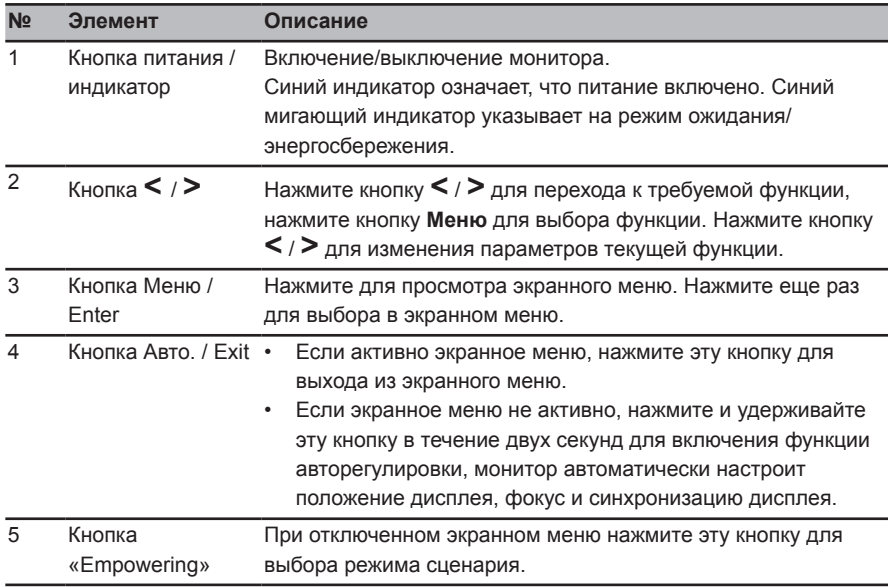

#### **Использование оперативного меню**

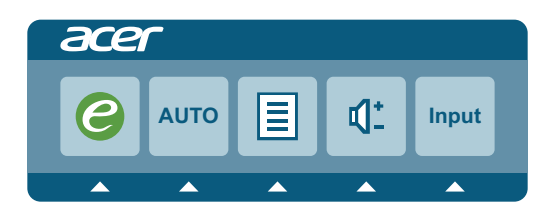

Нажмите любую из функциональных кнопок (Кнопка Empowering, **Авто.** или **Меню**) для открытия оперативного меню. Оперативное меню позволяет быстро выбрать наиболее часто используемые настройки.

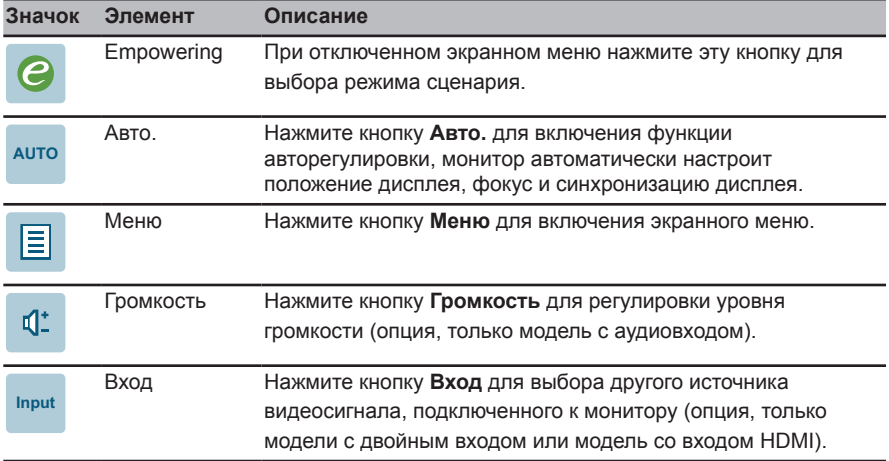

## **Acer eColor Management**

#### Инструкции по использованию

1 Нажмите кнопку Empowering для открытия экранного меню Acer eColor Management и выбора режима сценария.

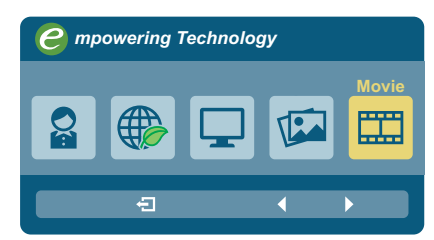

- <sup>2</sup> С помощью кнопок **<** / **>** выберите требуемый режим.
- 3 Нажмите кнопку **Авто.** для подтверждения выбора и выхода из Acer eColor Management.

#### Возможности и преимущества

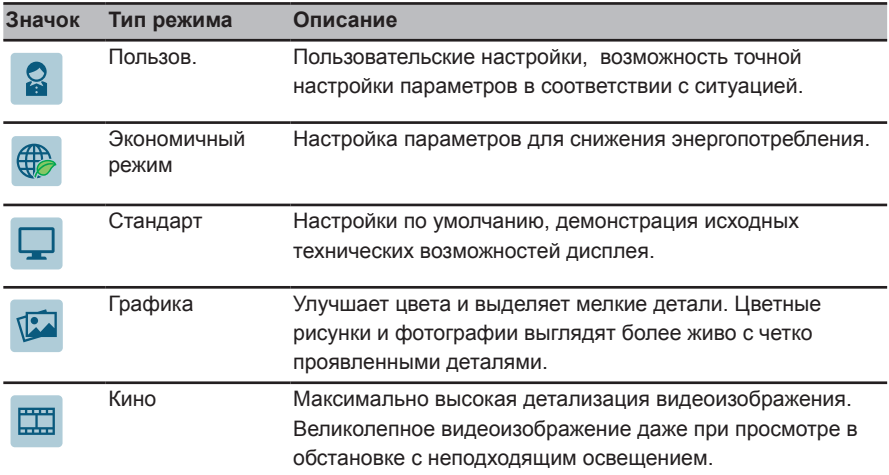

#### **Использование экранных меню**

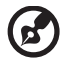

. . . . . . . . . . . .

**Примечание.** Следующая информация приведена исключительно в справочных целях. Реальные характеристики устройств могут отличаться от указанных.

Монитор с ЖК-дисплеем оснащен экранным меню (OSD) для выполнения различных настроек и регулировок.

Нажмите кнопку **Меню** для открытия экранного меню. Можно использовать экранное меню для регулировки качества изображения, времени ожидания OSD и общих настроек.

#### Меню изображения

Меню изображения используется для регулировки качества изображения.

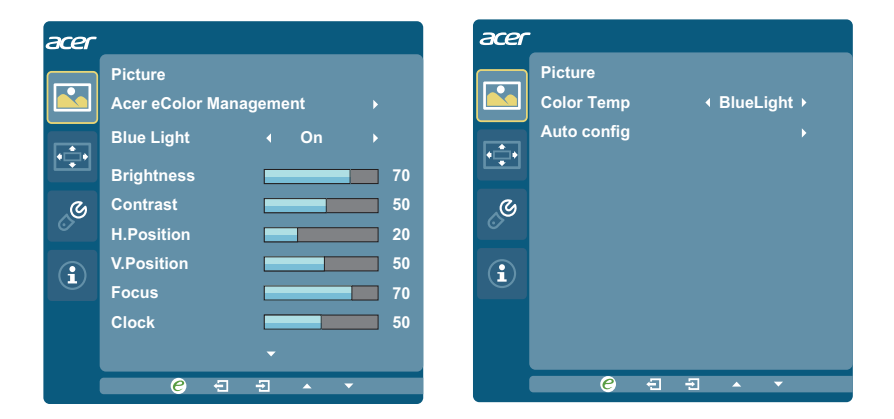

- 1 Нажмите кнопку **Меню** для открытия экранного меню.
- <sup>2</sup> С помощью кнопок **<** / **>** выберите **Изображение** и нажмите кнопку **Меню** для входа в меню **Изображение**.

В меню **Изображение** доступны следующие параметры: Acer ecolor Management, Синий свет, яркость, контрастность, положение по горизонтали, положение по вертикали, фокус, синхронизация, цветовая температура и автонастройка.

- <sup>3</sup> С помощью кнопок **<** / **>** перейдите по параметрам меню **Изображение** и нажмите кнопку **Меню** для входа в подменю.
- <sup>4</sup> С помощью кнопок **<** / **>** отрегулируйте/выберите параметр и нажмите кнопку **Авто.** для подтверждения.
- 5 Синий свет: отфильтруйте синий свет, выбирая разные значения параметра "Синий свет" (80%, 70%, 60%, 50%).

#### Экранное меню

Экранное меню используется для регулировки места расположения экранного меню и времени ожидания.

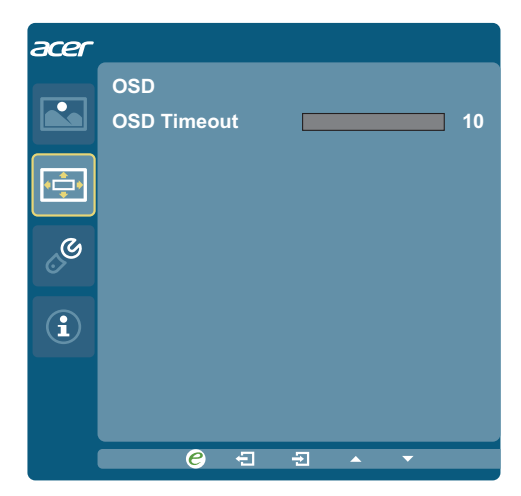

- 1 Нажмите кнопку **Меню** для открытия экранного меню.
- <sup>2</sup> С помощью кнопок **<** / **>** выберите **OSD** и нажмите кнопку **Меню** для входа в меню **OSD**.
- 3 Для регулировки параметра экранного меню Положение по горизонтали / Положение по вертикали нажмите кнопку **Меню** для входа в подменю.
- <sup>4</sup> С помощью кнопок **<** / **>** отрегулируйте заданное положение и нажмите кнопку **Авто** для подтверждения.

#### Меню настроек

Меню настроек используется для регулировки общих настроек текущего входного сигнала, например соотношение сторон, язык экранного меню и т.д.

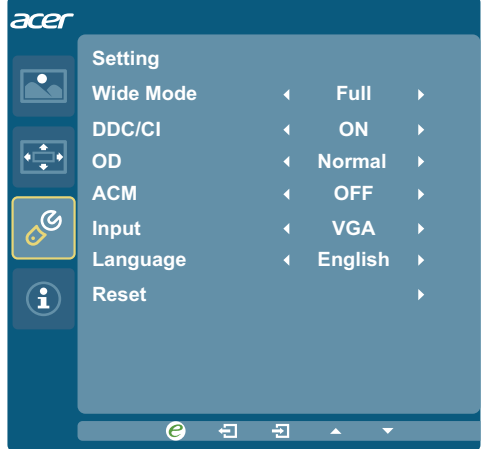

- 1 Нажмите кнопку **Меню** для открытия экранного меню.
- <sup>2</sup> С помощью кнопок **<** / **>** выберите **Настройка** и нажмите кнопку **Меню** для входа в меню **Настройка**.

В меню **Настройка** доступны следующие параметры: широкоэкранный режим, DDC/ CI, OD, ACM, вход, язык и сброс.

- <sup>3</sup> С помощью кнопок **<** / **>** перейдите по параметрам меню **Настройка** и нажмите кнопку **Меню** для входа в подменю.
- <sup>4</sup> С помощью кнопок **<** / **>** отрегулируйте/выберите параметр и нажмите кнопку **Авто.** для подтверждения.

#### Меню информации

В меню информации отображается основная информация относительно монитора.

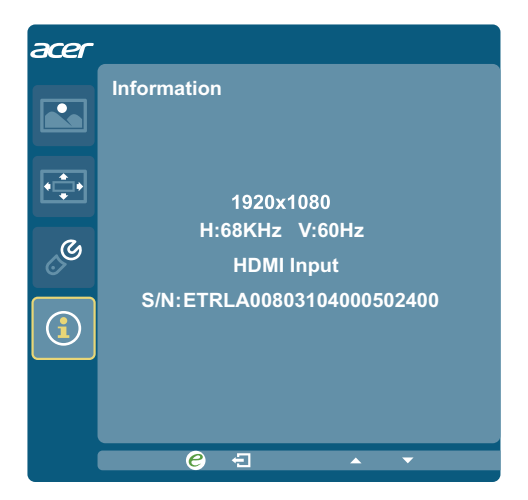

- 1 Нажмите кнопку **Меню** для открытия экранного меню.
- <sup>2</sup> Для просмотра основной информации о мониторе с помощью кнопок **<** / **>** выберите **Информация**.

# **Устранение неполадок**

Прежде чем отосласть монитор с ЖК-дисплеем на сервисное обслуживание, пожалуйста, проверьте список диагностики неисправностей, приведенный ниже, возможно, удастся определить, в чем заключается проблема, самостоятельно.

## **Режим VGA**

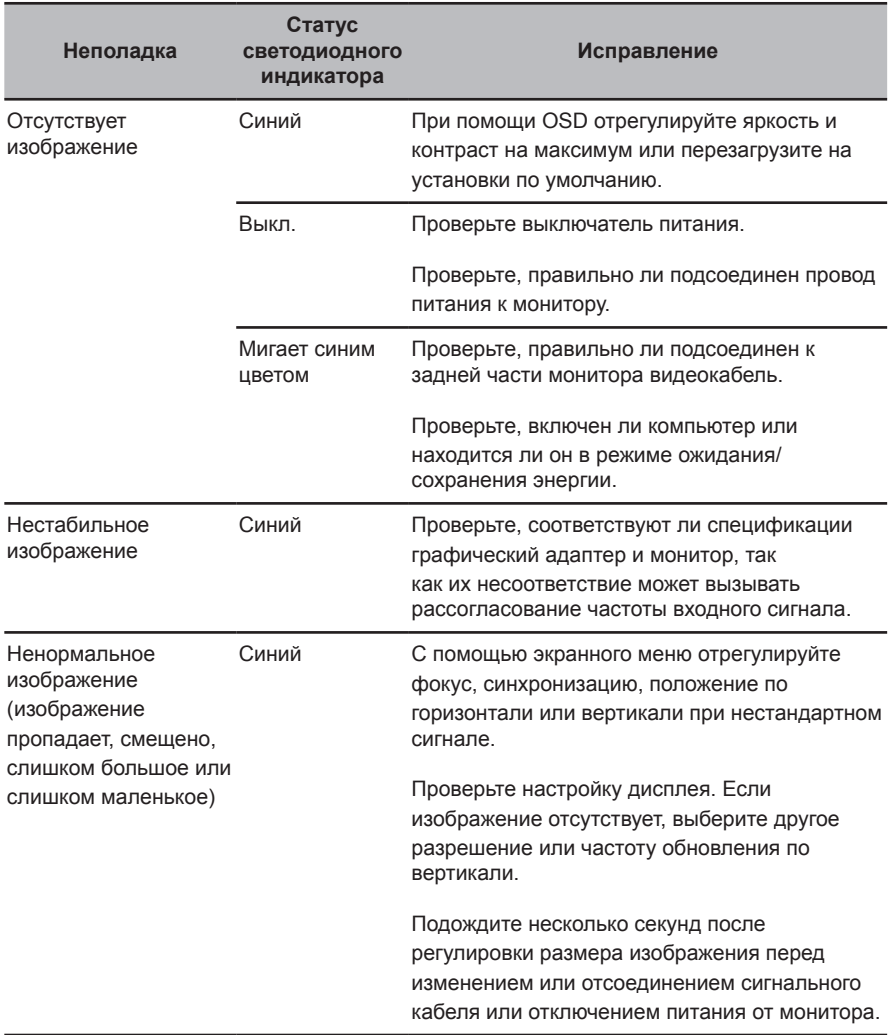

# **Режим DVI/HDMI (дополнительно)**

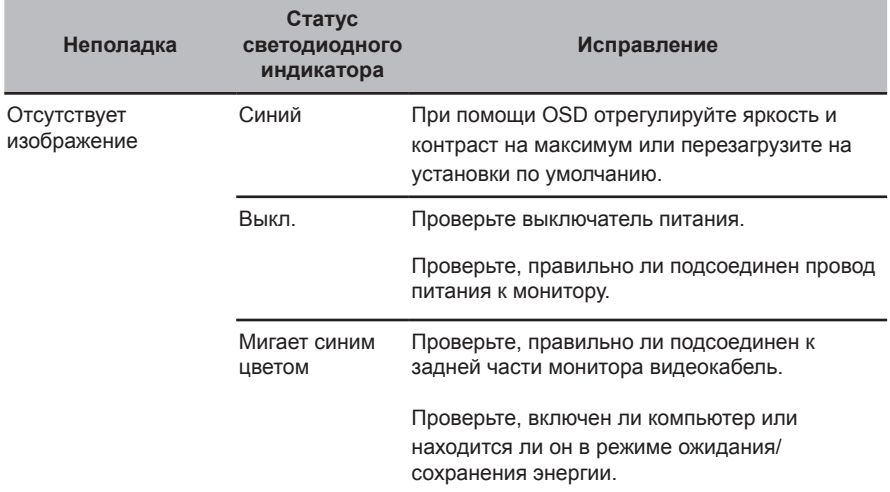